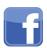

# **Facebook Smart Card**

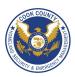

#### Social Network - Do's and Don'ts

- Only establish and maintain connections with people you know and trust. Review your connections often.
- Assume that ANYONE can see any information about your activities, personal life, or professional life that you post and share.
- · Ensure that your family takes similar precautions with their accounts; their privacy and sharing settings can expose your personal data.
- Avoid posting or tagging images of you or your family that clearly show your face. Select pictures taken at a distance, at an angle, or otherwise concealed. Never post Smartphone photos and don't use your face as a profile photo, instead, use cartoons or avatars.
- Use secure browser settings when possible and monitor your browsing history to ensure that you recognize all access points.

#### **Privacy Settings**

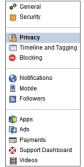

The (1) Privacy, (2) Timeline and Tagging, (3) Security, (4) Ads, and (5) Apps tabs all contain settings for concealing personal information. Use the settings displayed to maximize your online security.

Facebook interactions such as likes and wall posts have been effectively used to classify individuals. Try to minimize the amount of personal information that you post on social networking services.

1 Under Privacy, limit the audience for future posts in the Who can see your future posts? feature. Review all activity by clicking Use Activity Log. Hide individual posts from your timeline or set to Friends or Only Me. You can change previously posted content shared with friends of friends or the public to friends only by clicking Limit Past Posts. This also allows you to control who can contact or look you up.

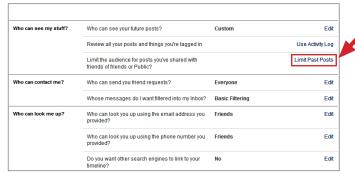

2 Click **Timeline and Tagging>View As** to see what your profile will look like to the public or to a specific user.

| Who can add things to my timeline?                              | Who can post on your timeline?                                                                     | Friends | Edit           |
|-----------------------------------------------------------------|----------------------------------------------------------------------------------------------------|---------|----------------|
|                                                                 | Review posts friends tag you in before they appear on your timeline?                               | On      | Edit           |
| Who can see things on my timeline?                              | Review what other people see on your timeline                                                      |         | <u>View As</u> |
|                                                                 | Who can see posts you've been tagged in on your timeline?                                          | Only Me | Edit           |
|                                                                 | Who can see what others post on your timeline?                                                     | Friends | Edit           |
| How can I manage tags<br>people add and tagging<br>suggestions? | Review tags people add to your own posts before the tags appear on Facebook?                       | On      | Edit           |
|                                                                 | When you're tagged in a post, who do you want to add to the audience if they aren't already in it? | Friends | Edit           |
|                                                                 | Who sees tag suggestions when photos that look like you are uploaded?                              | No One  | Edit           |

Do not login or link third-party sites (e.g. Twitter, Tinder) using your Facebook account. "Facebook Connect" shares your information and your friends information with third party sites that may aggregate, misuse, or disseminate personal information. Additionally, Facebook apps, such as Farmville, access and share your personal data. Use as few of these apps as possible.

### **Minimizing Your Facebook Profile**

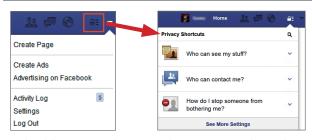

Facebook has privacy shortcuts to basic settings to limit what others can see in your profile, accessible using the **lock** icon. For more extensive settings, click the **triangle** icon then **Settings**. From there navigate pages from the side toolbar to control how your personal information is shared.

3 As a safety precaution, navigate **Security Settings>Where You're Logged** In and click **End Activity** for sessions no longer in use.

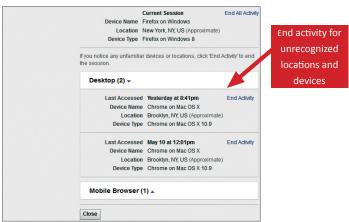

4 Set Third Party Sites and Ads & Friends fields to 'No one' to prevent third party sites from using your name or picture for ads in the future.

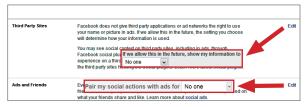

5 Facebook permits other users to share your data through apps. Navigate Apps>Apps others use to limit the information fields others can distribute during their Facebook use.

| apps. This makes their experience below to control the categories of | e your info can bring it with them when they use<br>the better and more social. Use the settings<br>information that people can bring with them<br>websites.                                                                    |
|----------------------------------------------------------------------|----------------------------------------------------------------------------------------------------|
| Bio                                                                  | My videos                                                                                                    |
| ☐ Birthday                                                           | My links                                                                                                    |
| Family and relationships                                             | My notes                                                                                                    |
| Interested in                                                        | Hometown                                                                                                    |
| Religious and political views                                        | Current city                                                                                                    |
| My website                                                           | Education and work                                                                                                    |
| ☐ If I'm online                                                      | Activities, interests, things I like                                                                                                    |
| My status updates                                                    | My app activity                                                                                                    |
| My photos                                                            |                                                                                                    |
|                                                                      | apps. This makes their experience below to control the categories of when they use apps, games and Bio Birthday Family and relationships Interested in Religious and political views My website If I'm online My status updates |

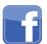

## **Facebook Smart Card**

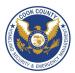

### **Timeline Settings**

Click **About** on your profile page and apply the settings shown to ensure that your information is visible to only people of your choosing. Each field, such as **Relationships and Family**, **About You**, **Favorite Quotations**, **Living**, **Basic Information**, **and Contact Information** has an **Edit** option. Limit each of these fields to a more exclusive privacy setting, typically 'Friends' or the most exclusive setting, typically 'Only Me.'

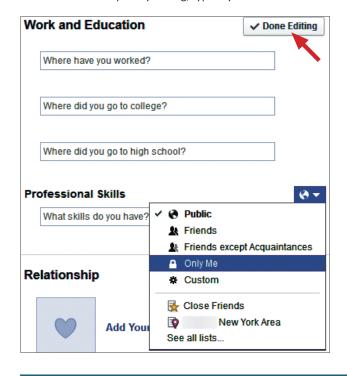

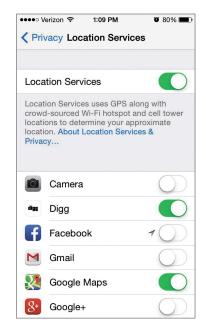

The Facebook mobile app's privacy settings are identical to those on the website and are located under the **More>Settings** menu. **Privacy Shortcuts** are also available in the mobile app.

However, smartphones' GPS features can further expose users. If you are using an iOS device navigate to **Settings>Privacy>Location Services** and turn off location services for the Facebook app.

Even with location services disabled, Facebook allows you to **Check-In** to common locations. Do not utilize this feature.

## **Manage Your Contacts**

Under the **Friends** tab:

- Navigate Edit>Edit Privacy to change who can view your contacts limit your contact list to 'Only Me.'
- Navigate **Edit>Manage Sections** to control which data fields will appear on your timeline. Avoid sharing Places on your timeline and use discretion when posting information regarding your personal interests.

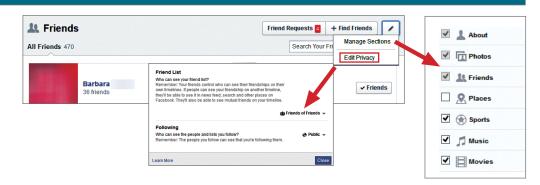

### **Deactivating/Deleting Your Facebook Account**

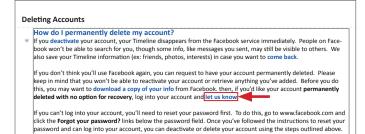

To deactivate your Facebook account, go to **Settings** and select **Security**. To reactivate your account log in to Facebook with your address and password.

To delete your Facebook account, go to Help from the triangle icon and select Visit the Help Center. Navigate Manage Your Account>Deactivating, Deleting & Memorializing Accounts>How do I permanently Delete My Account>Let us know. Verify that you wish to delete your account by clicking Delete My Account. Facebook will remove your data 14 days after a security check.

### **Useful Links**

A Parent's Guide to Internet Safety Privacy Rights Clearinghouse Microsoft Safety and Security Online Guardian www.fbi.gov/stats-services/publications/parent-guide www.privacyrights.org/fs/fs18-cyb.htm www.microsoft.com/security/online-privacy/social-network www.onguardonline.gov/topics/social-networking-sites.aspx

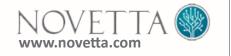